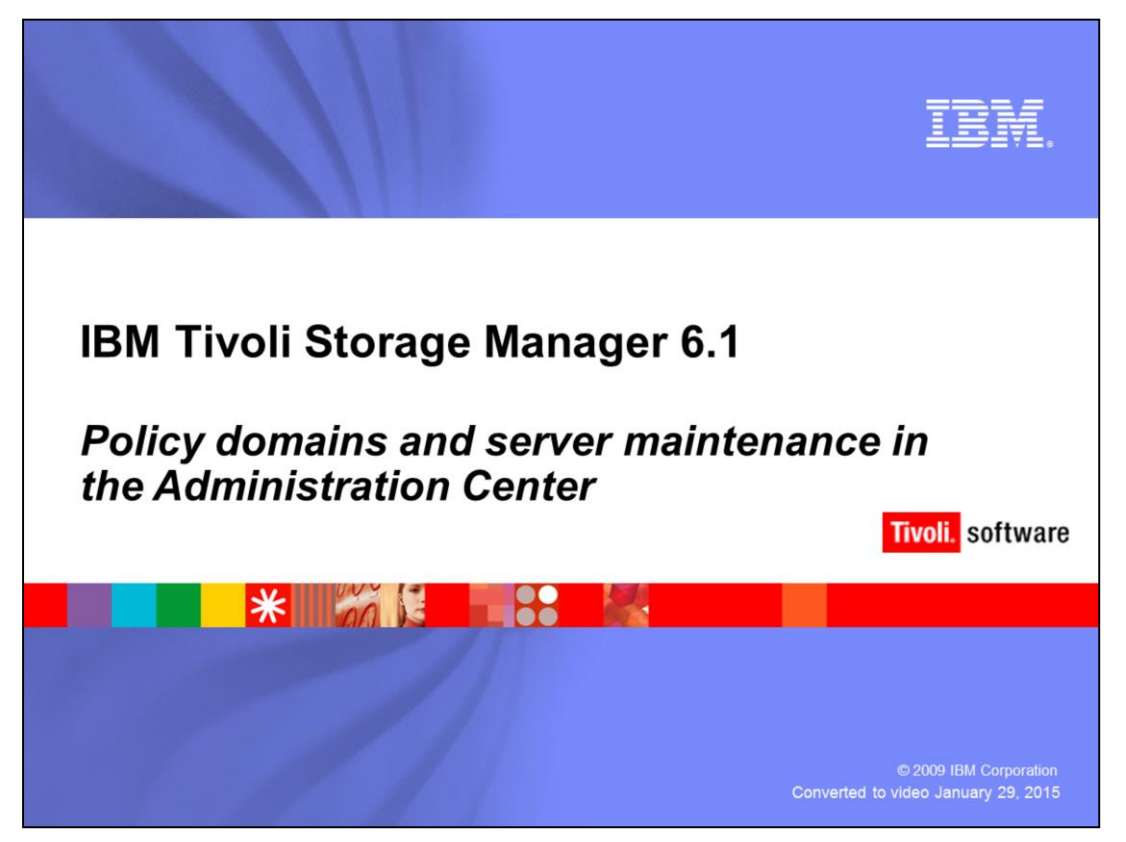

This module describes policy domains and server maintenance in the Administration Center for IBM Tivoli Storage Manager 6.1.

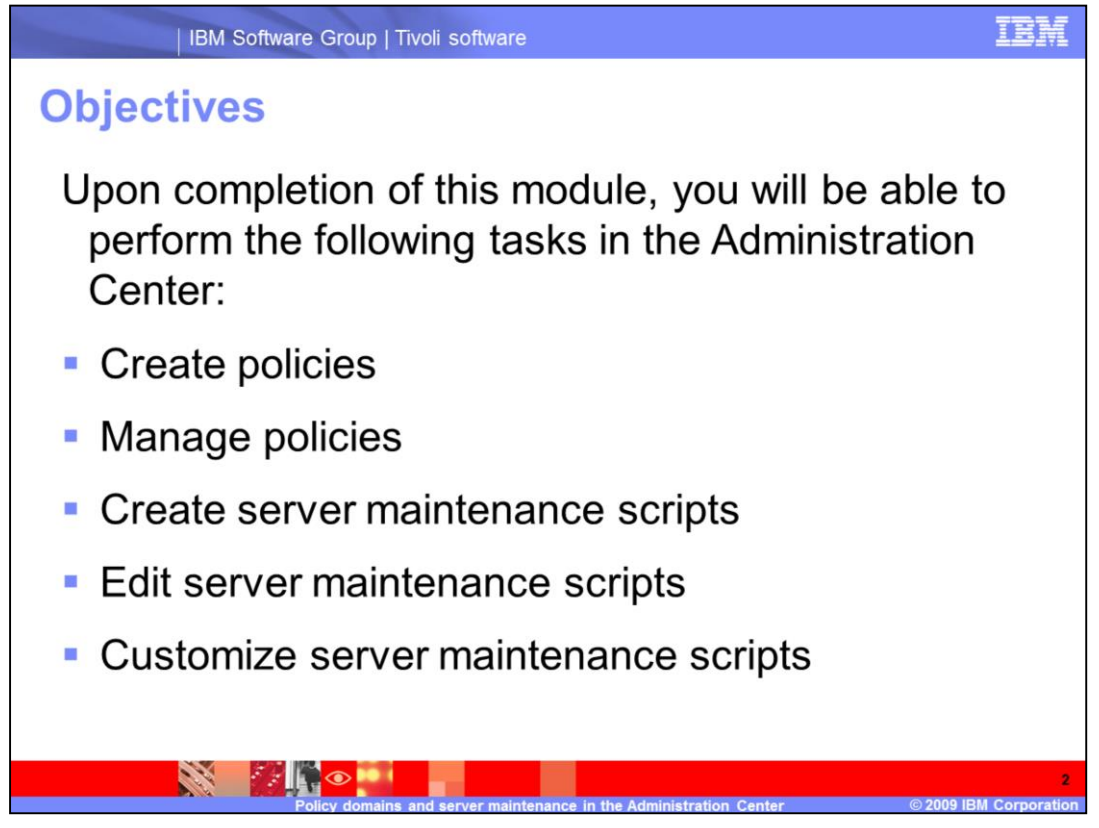

Upon completion of this module, you will be able to perform the following tasks in the Administration Center:

Create policies

Manage policies

Create server maintenance scripts

Edit server maintenance scripts

Customize server maintenance scripts

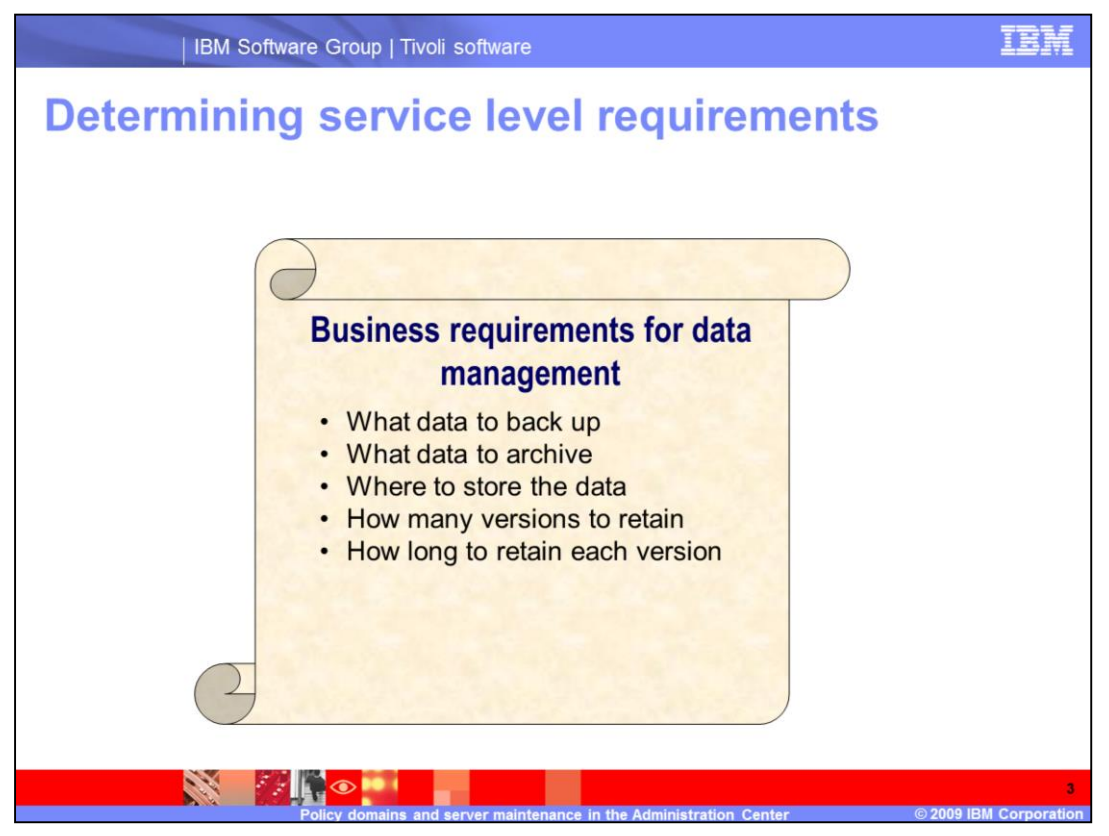

Based on service level agreements with the data owners, the Tivoli Storage Manager administrator decides:

•What data to back up

•What data to archive

- •Where to store the data
- •How many versions to retain
- •How long to retain each version

The administrator also determines specifications that are based on business needs and your environment. These plans are then implemented through policy management.

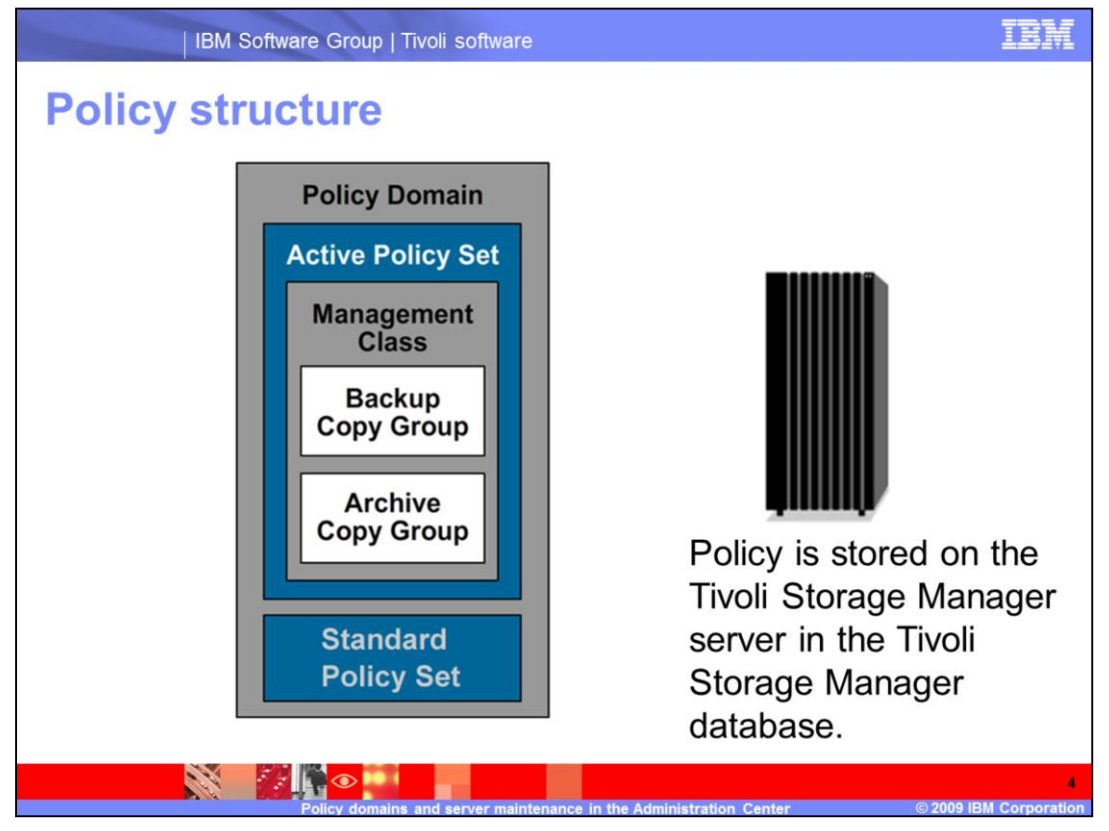

The administrator creates the policies and stores them in the database on the server. You can update the policies, and the updates retroactively apply to data that is already being managed. You might have one policy or many policies depending on business needs.

Policies include several elements:

A **Policy Domain** is a set of rules applied to a group of nodes managed by the same set of policy constraints as defined by the policy sets. A node is only defined to one policy domain per server. A node can be defined to more than one Tivoli Storage Manager server.

A **Policy Set** is a collection of management class (MC) definitions. A policy domain can contain several policy sets, however, only one policy set in a domain can be active at a time. Policy sets that you require are in the Administration Center and are hidden from view. You can only see information on policy sets using the command line.

A **Management Class** is a collection of management attributes describing backup and archive characteristics. There are two sets of MC attributes, one for backup and one for archive. A set of attributes is called a copy group. There is a *backup* copy group and an *archive* copy group. For Tivoli Space Manager clients only, parameters affect space management.

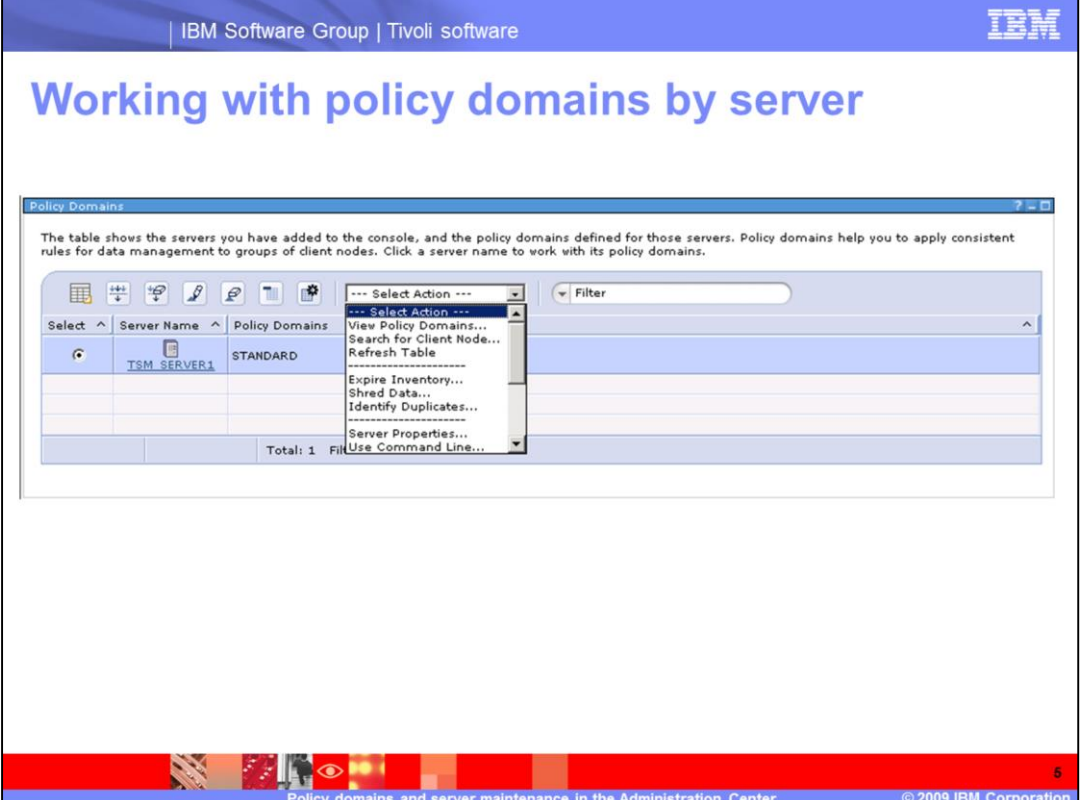

You can view existing policy domains in the Administration Center. Select a server to view the policy domains for that server or select the radio button beside a server. Use the **Select Actions** menu and select **View Policy Domains**.

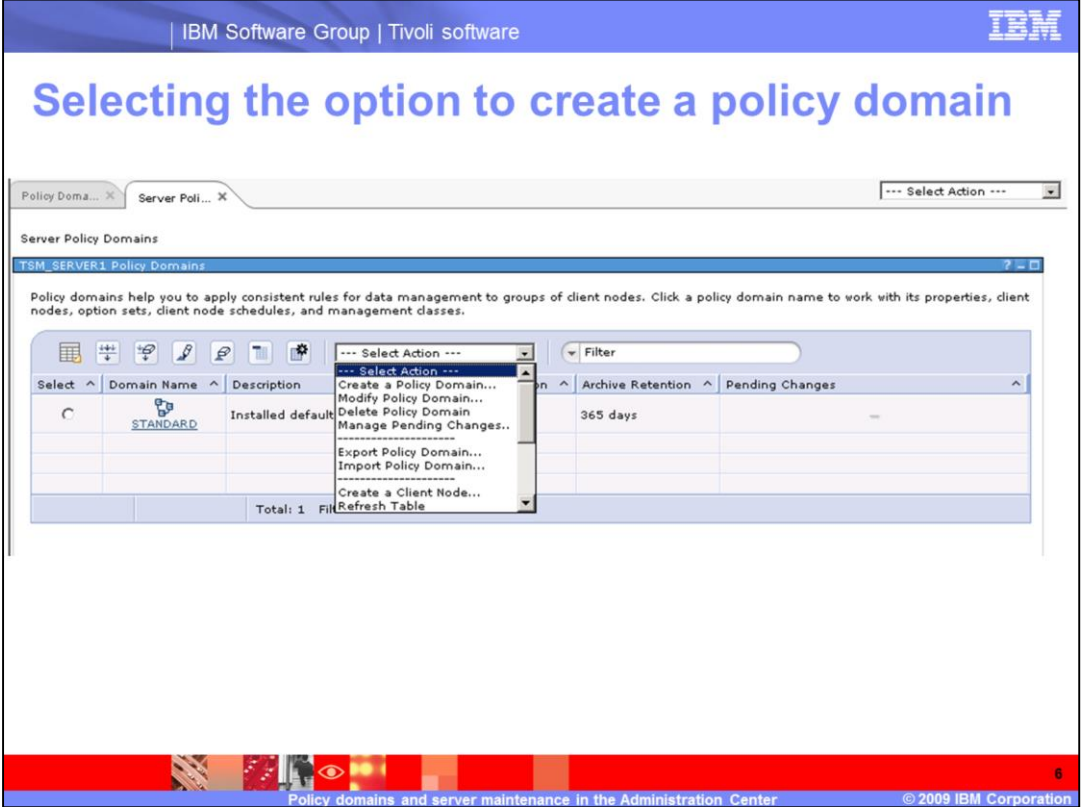

After you select the server, a page is displayed with new options in the **Select Action** menu. You can create, modify, delete, export, or import a policy domain. You can also manage pending changes. Managing pending changes is the equivalent of validating and activating a policy domain on the command line.

Next, select the option to **Create a Policy Domain**. A wizard provides prompts for each of the associated tasks.

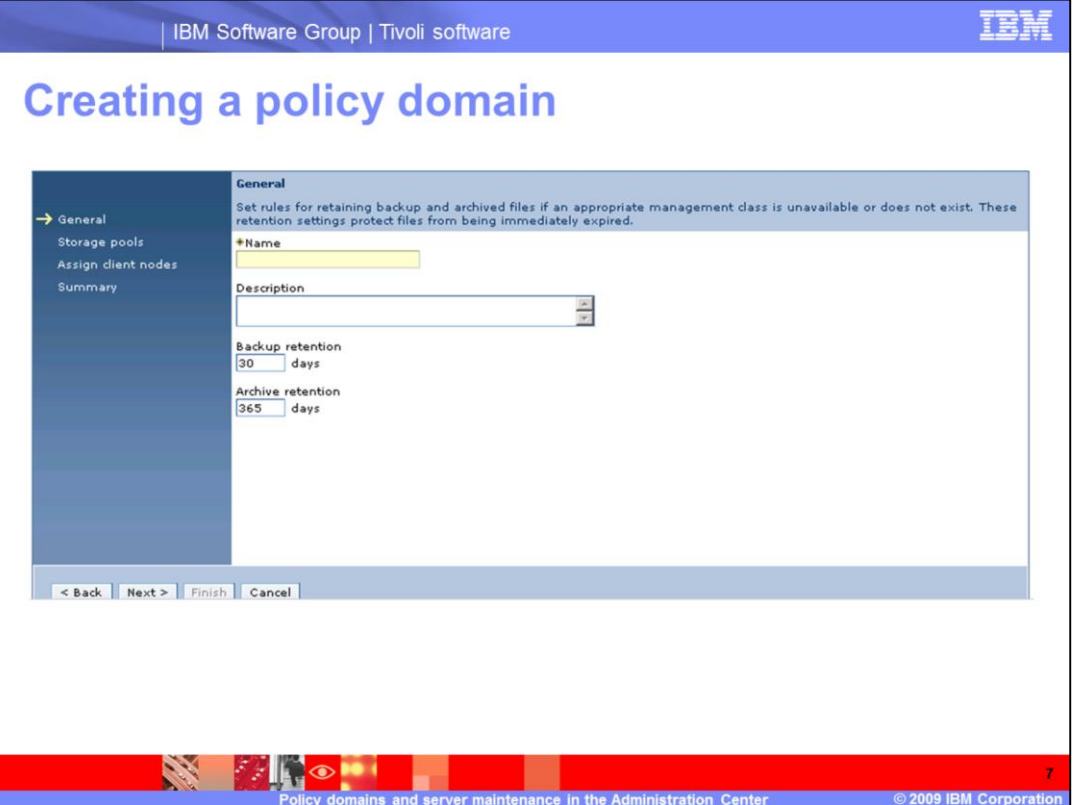

A list of tasks is on the left side of the General page. Provide a name and description for the policy domain, and specify the backup retention and archive retention in days.

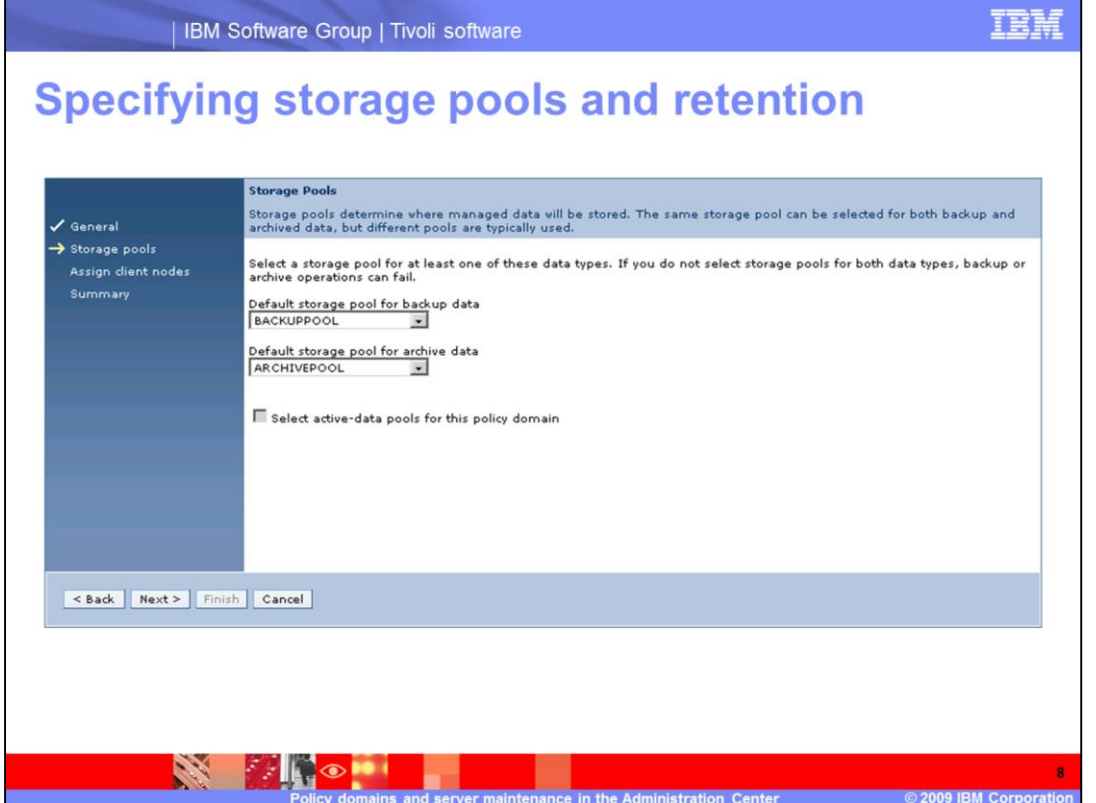

Specify one default storage pool for backup data and one default storage pool for archive data. If you have an active-data pool, you can select that storage pool for backups.

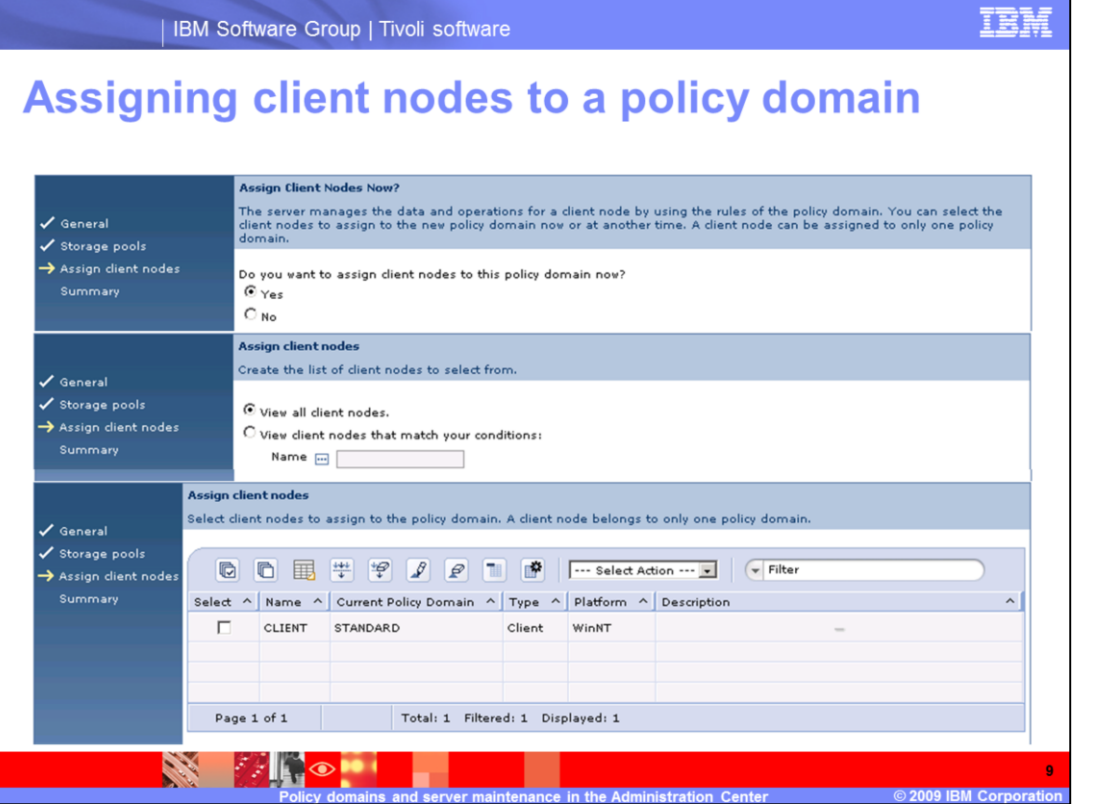

Decide whether you want to assign client nodes now. If you select **Yes**, a second panel is displayed. In the panel you can view all client nodes or select a list that matches your conditions. When your list is displayed, you select the client nodes you want to associate with this policy. Then, verify all of the information on the summary page and click **Finish** to create the domain.

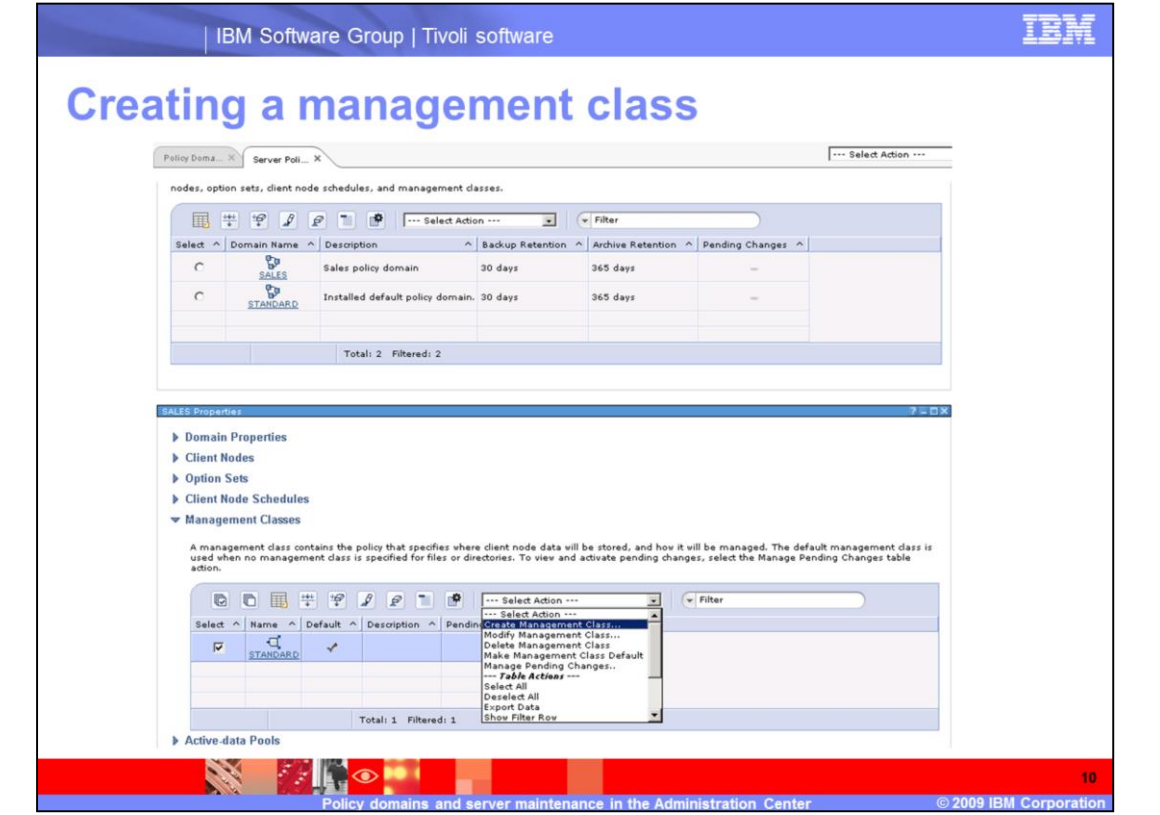

After you create a policy domain, select that policy domain to display the domain properties. Expand the **Management Classes** section and choose the option to create the management classes you require for the backup and archive data.

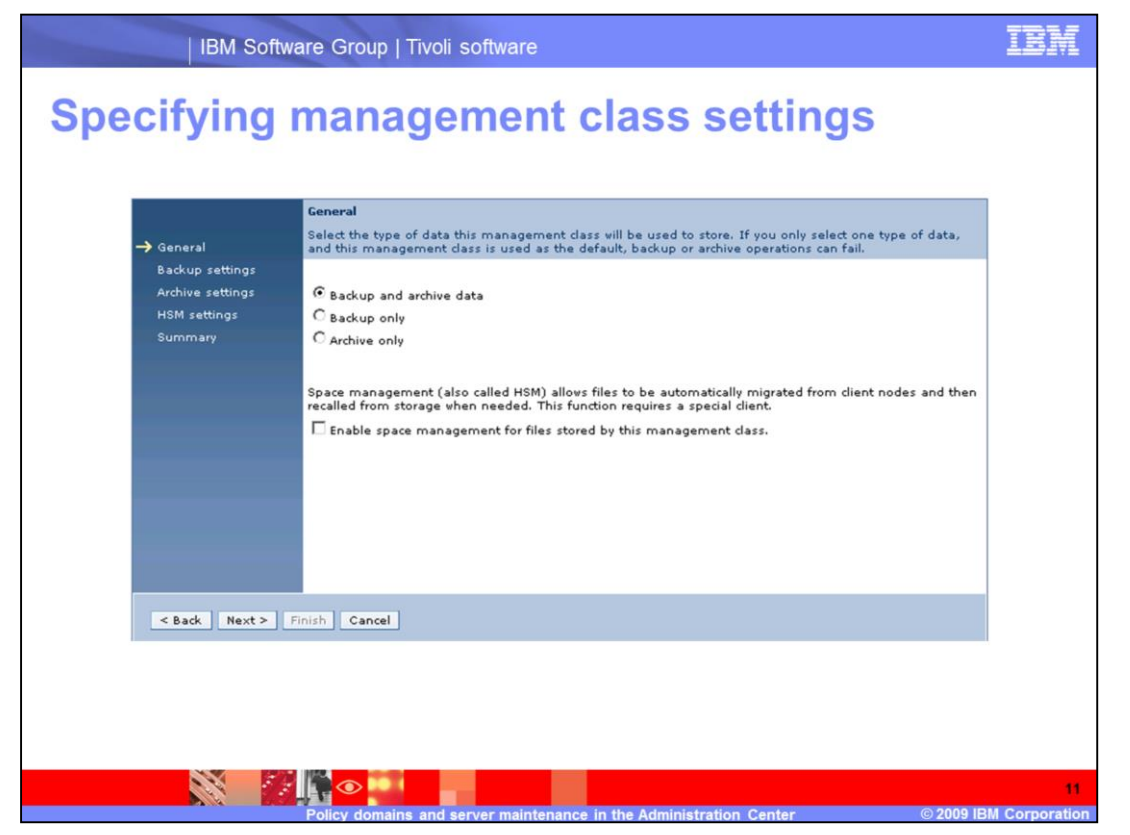

The tasks included in this wizard are displayed on the left side of the page. Specify the type of data to be stored: backup and archive data, backup only, or archive only. You can also enable space management (HSM) for data that uses this management class for storage.

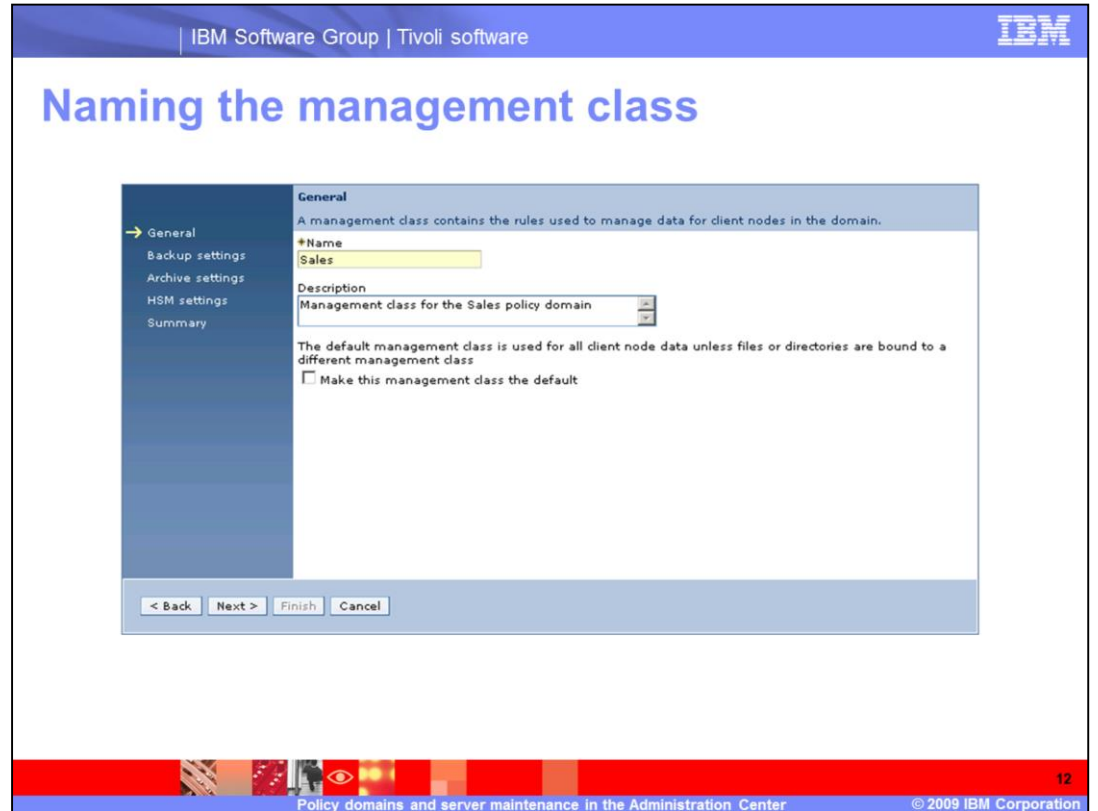

Give the management class a name and specify whether this class is the default management class.

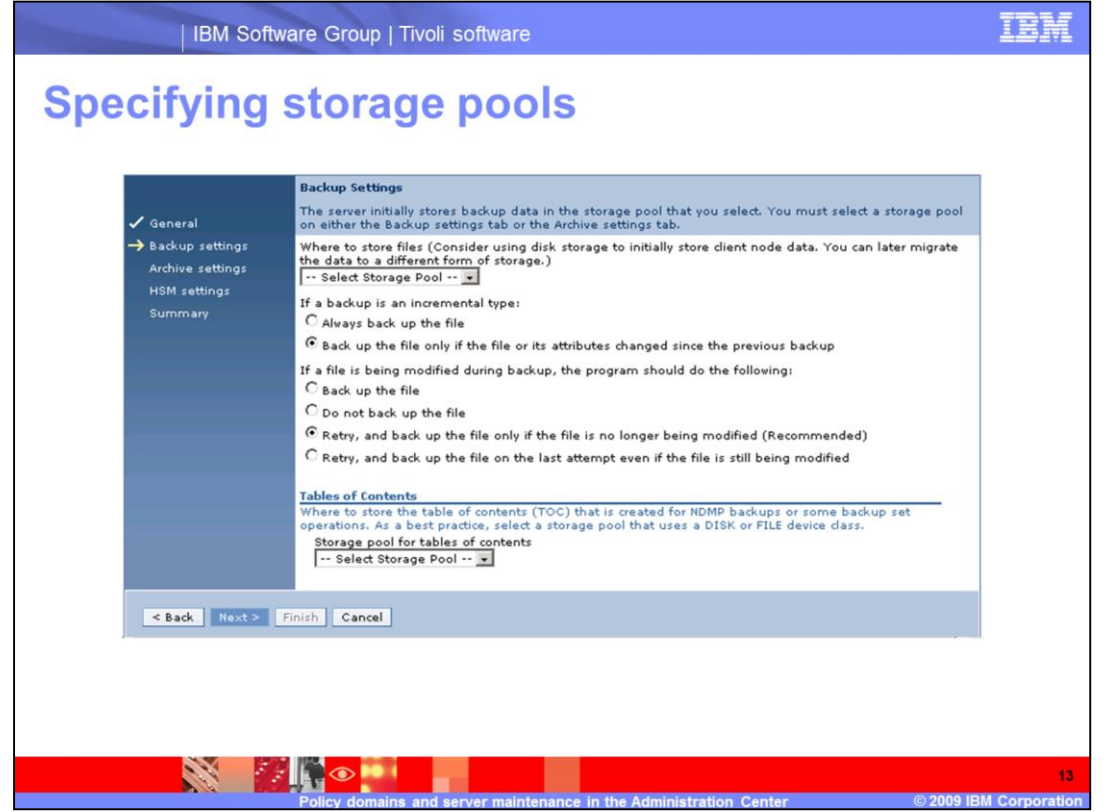

Define the backup settings. Select a backup storage pool and the type of backup. Also specify a storage pool to store tables of contents.

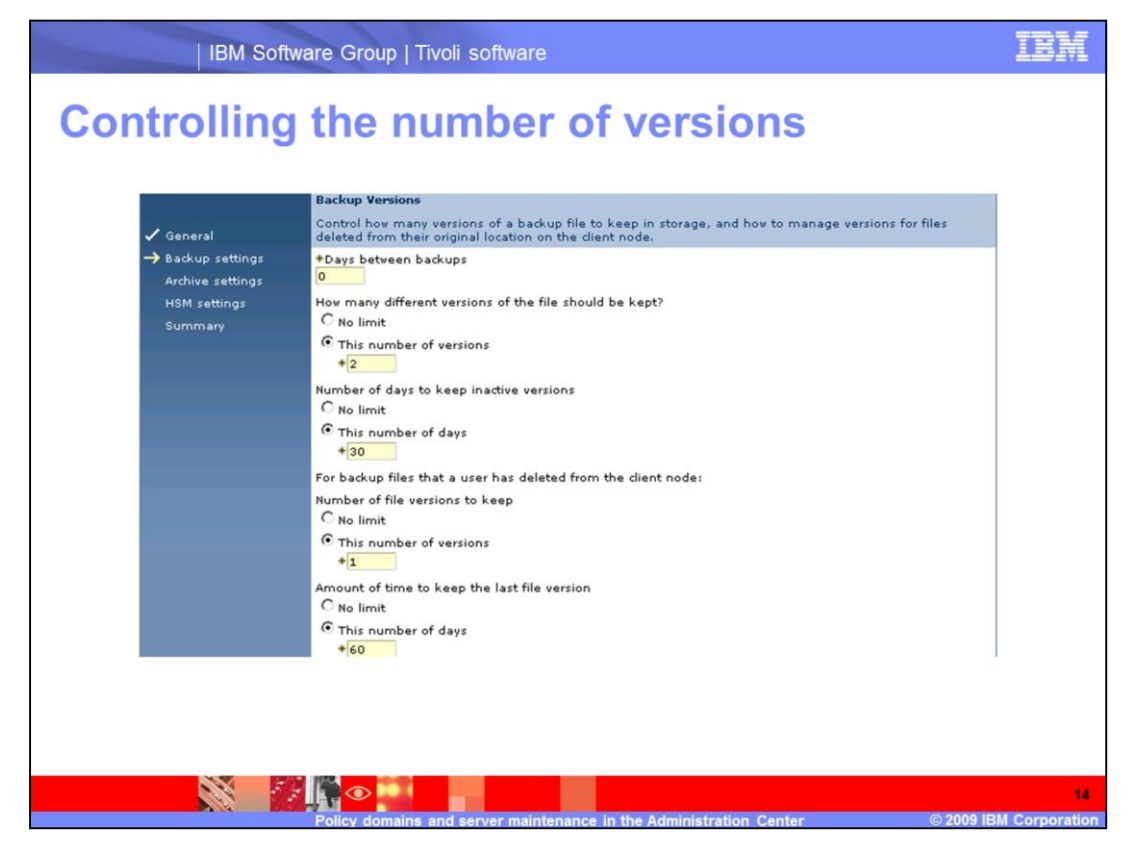

On the Backup Versions page, specify the following parameters:

•Days between backups

•How many different versions of the file should be kept

•Number of days to keep inactive versions

•For backup files that a user has deleted from the client node, specify the number of file versions to keep and the amount of time to keep the last file version.

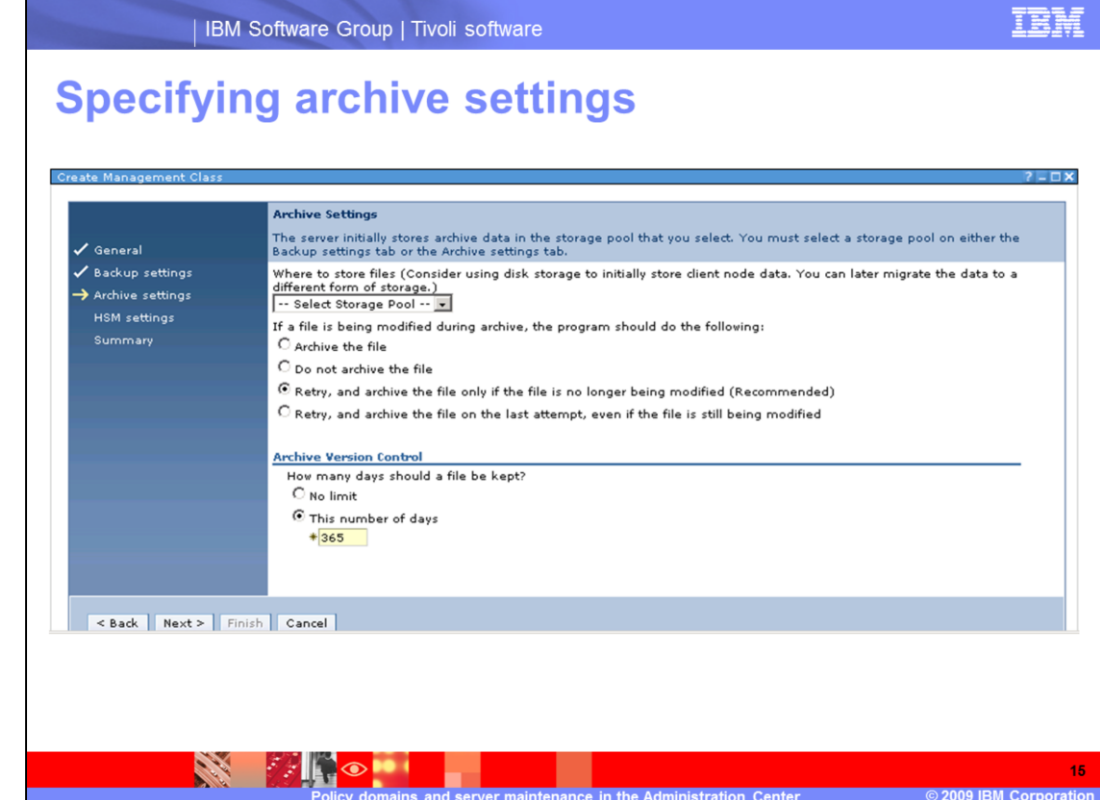

After backup settings are compete, specify the archive settings.

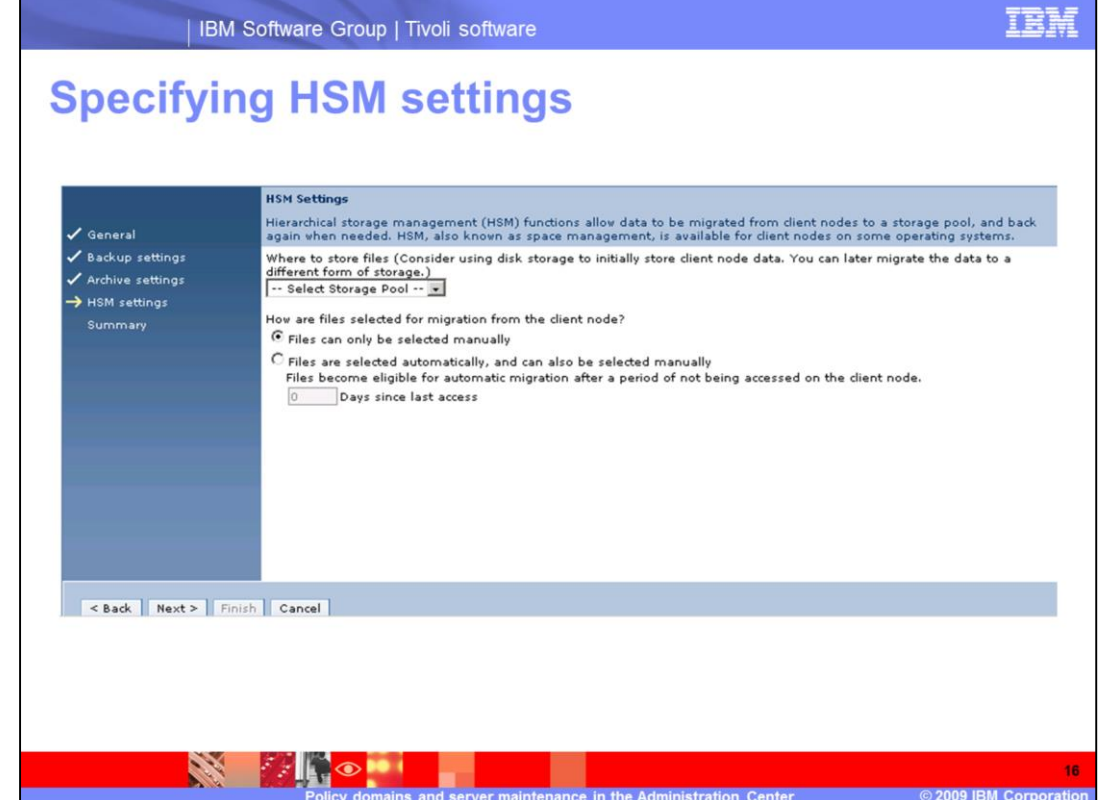

Select a storage pool for migrated (HSM) data. Typically, this pool is a sequential access storage pool. Decide whether users select files for migration from the client node manually or automatically. To migrate files automatically, specify the number of days since the last access. Specifying the number of days triggers the migration process.

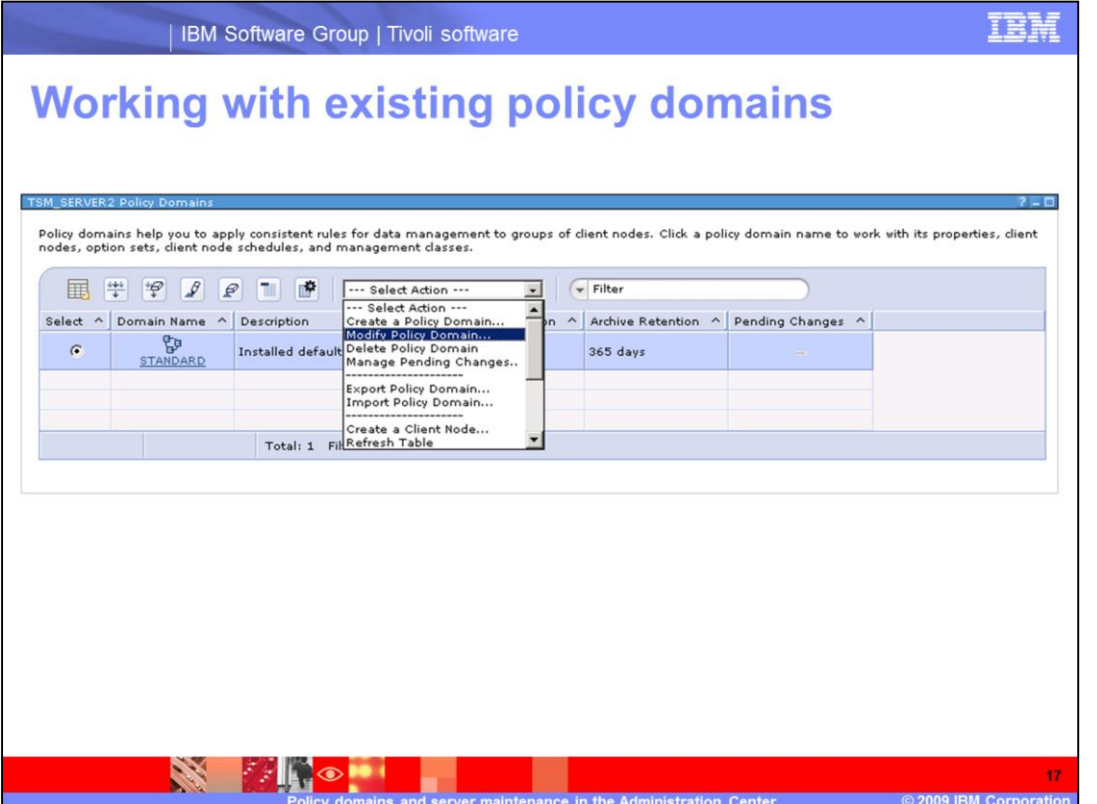

Use the **Select Action** menu from the Policy Domains page to modify, delete, export, or import an existing policy domain. A wizard guides you through the process that you select.

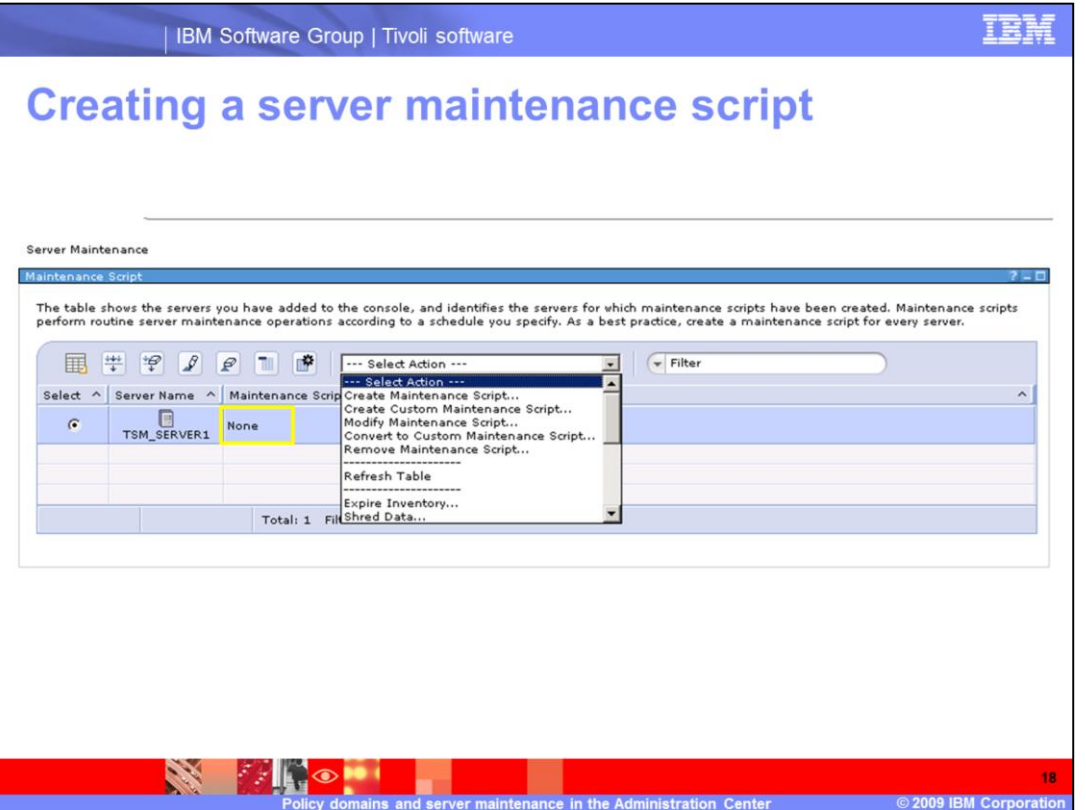

The next topic describes server maintenance scripts in the Administration Center. You can create, modify, or remove a maintenance script from the **Server Maintenance** menu. If a script is already available for this server, an indicator is visible in the column to the right of the server name. The indicator identifies the type of script. In this case you can only modify, convert, or remove the existing maintenance script.

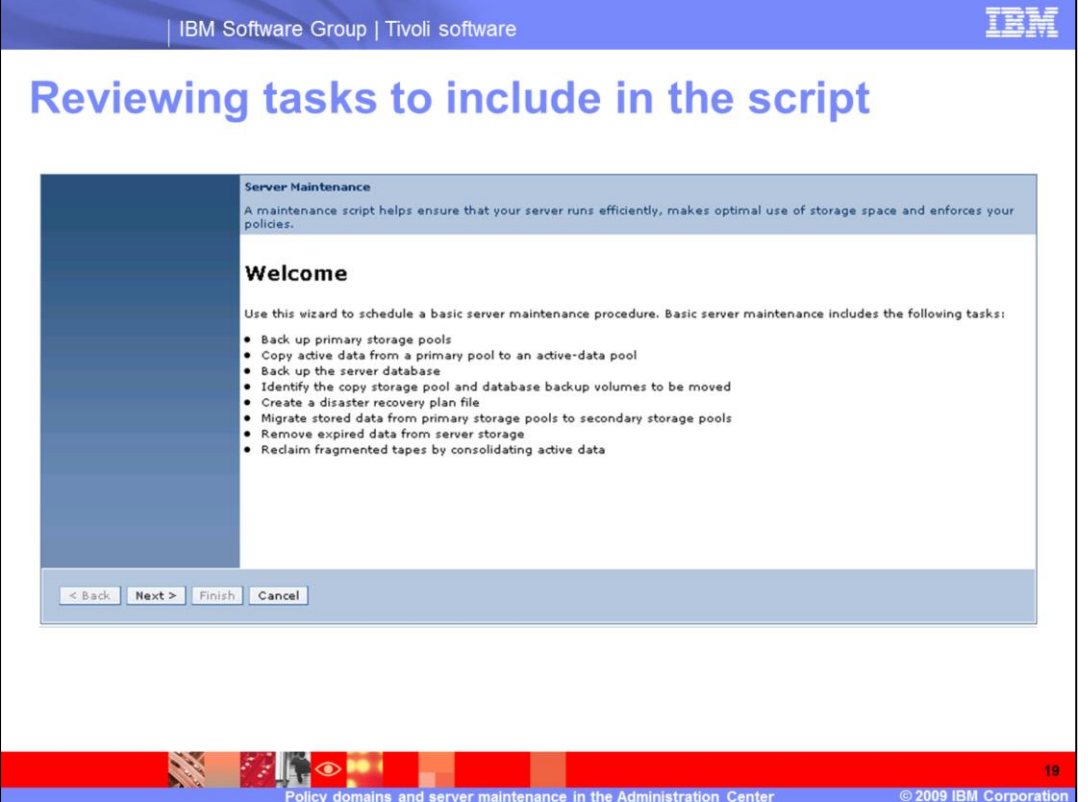

The server maintenance script includes a series of tasks that prepare you for disaster recovery. Use this script to restore the Tivoli Storage Manager server or storage pools. The script also performs migration, expiration, and reclamation as needed.

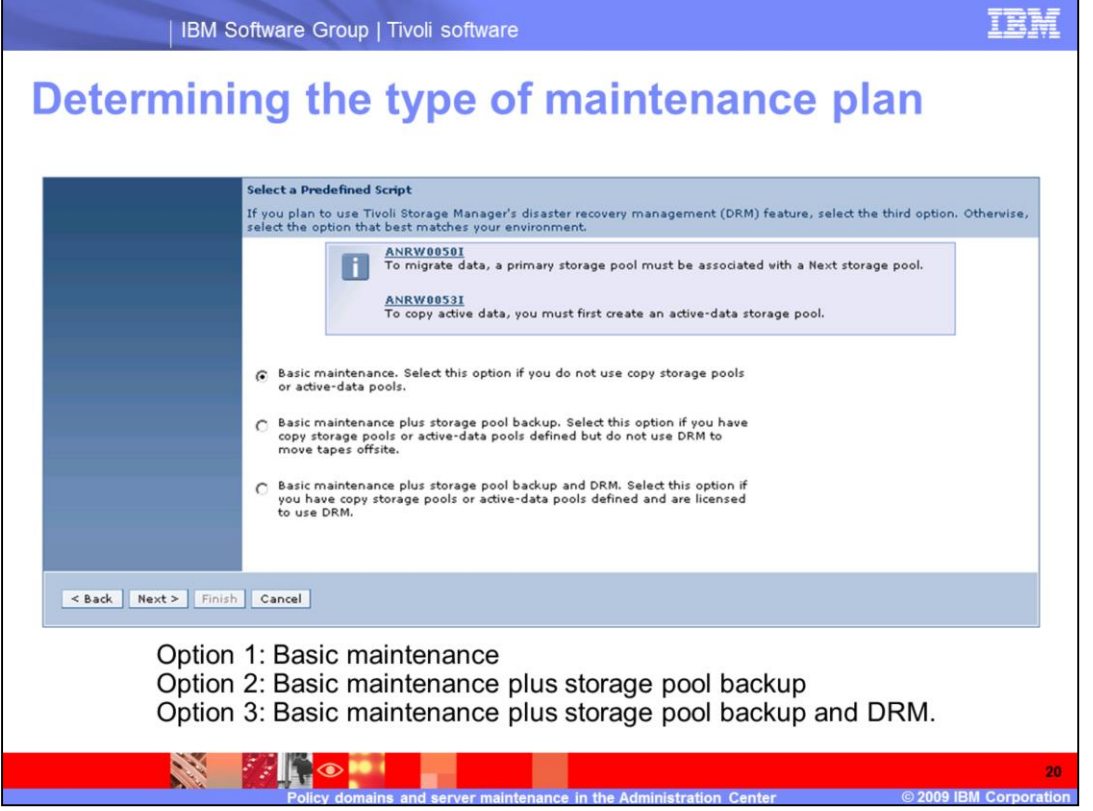

Select one of three options for your maintenance plan. Option one is basic maintenance, option two is basic maintenance plus storage pool backup, and option three is basic maintenance plus storage pool backup and DRM.

The setup of required elements must be complete before you can create the maintenance plan. For example, if you do not have a copy pool or active-data pool, you cannot select options two or three. In this example option three is selected.

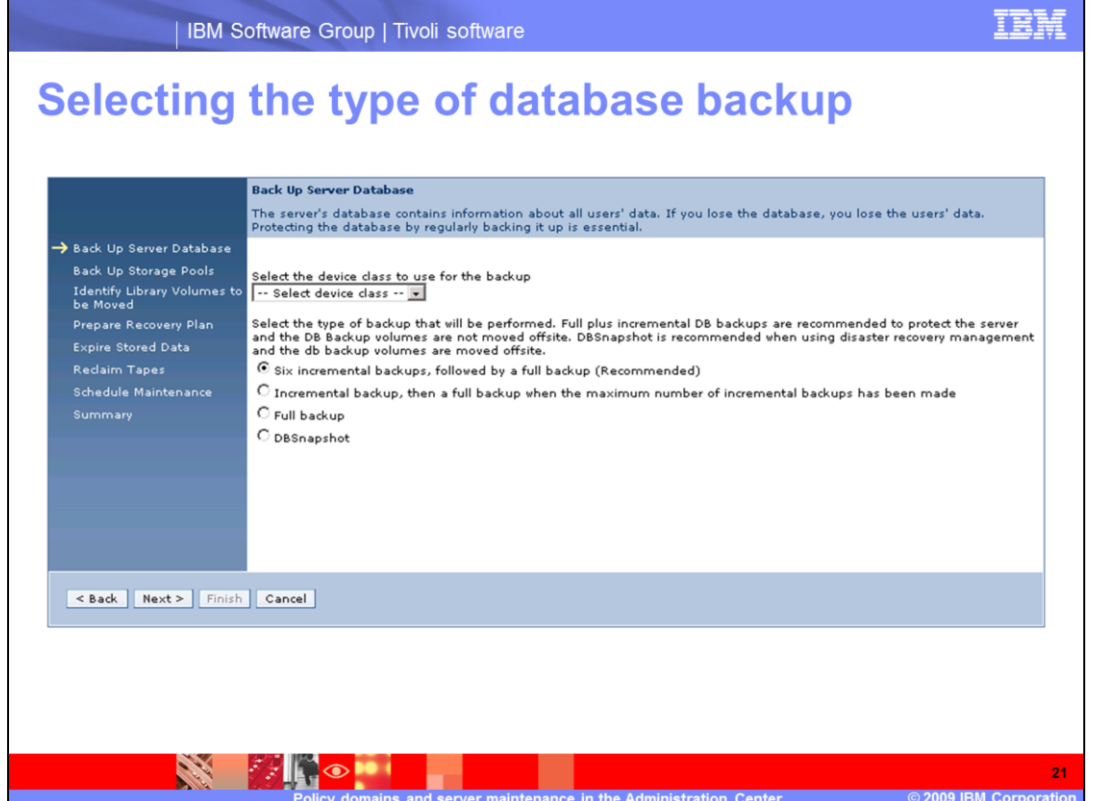

Choose a device class to use for the database backup. This device class is the same device class that you indicated when you did the initial setup of the server and ran the **set dbrecovery** command. Also select the type of backup to perform.

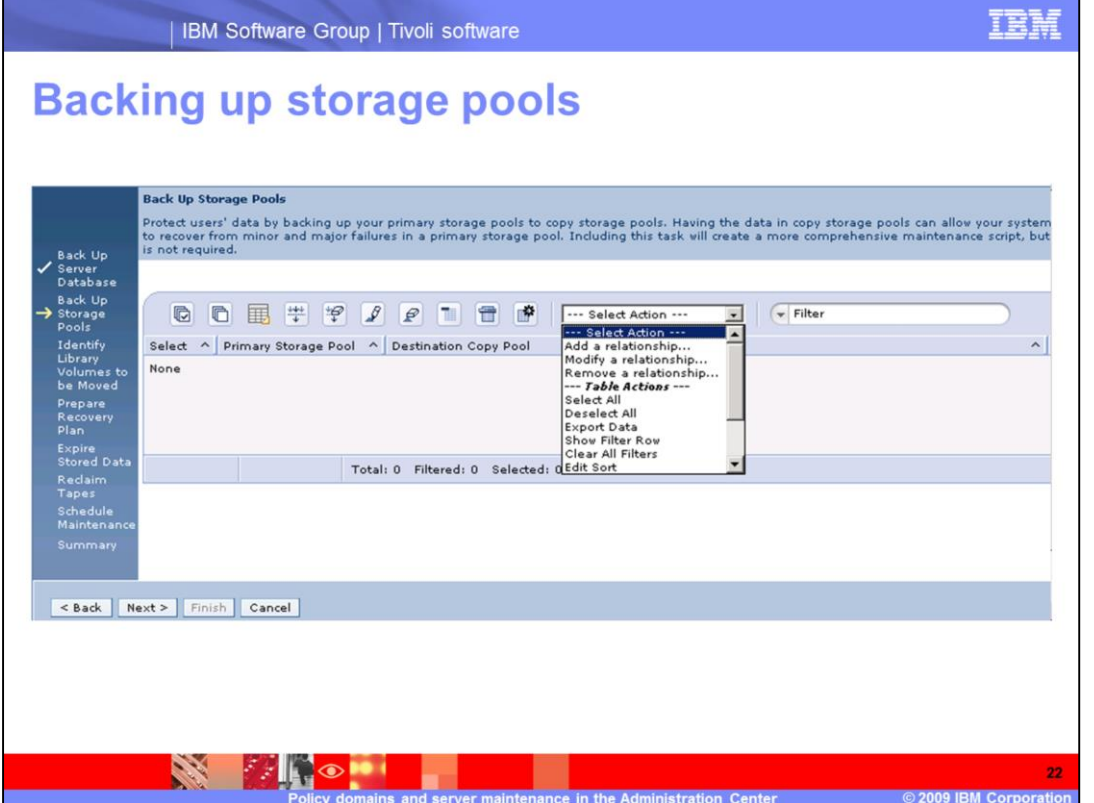

Add a relationship to back up the storage pools. If you have an existing script to modify, you can modify or remove the relationship.

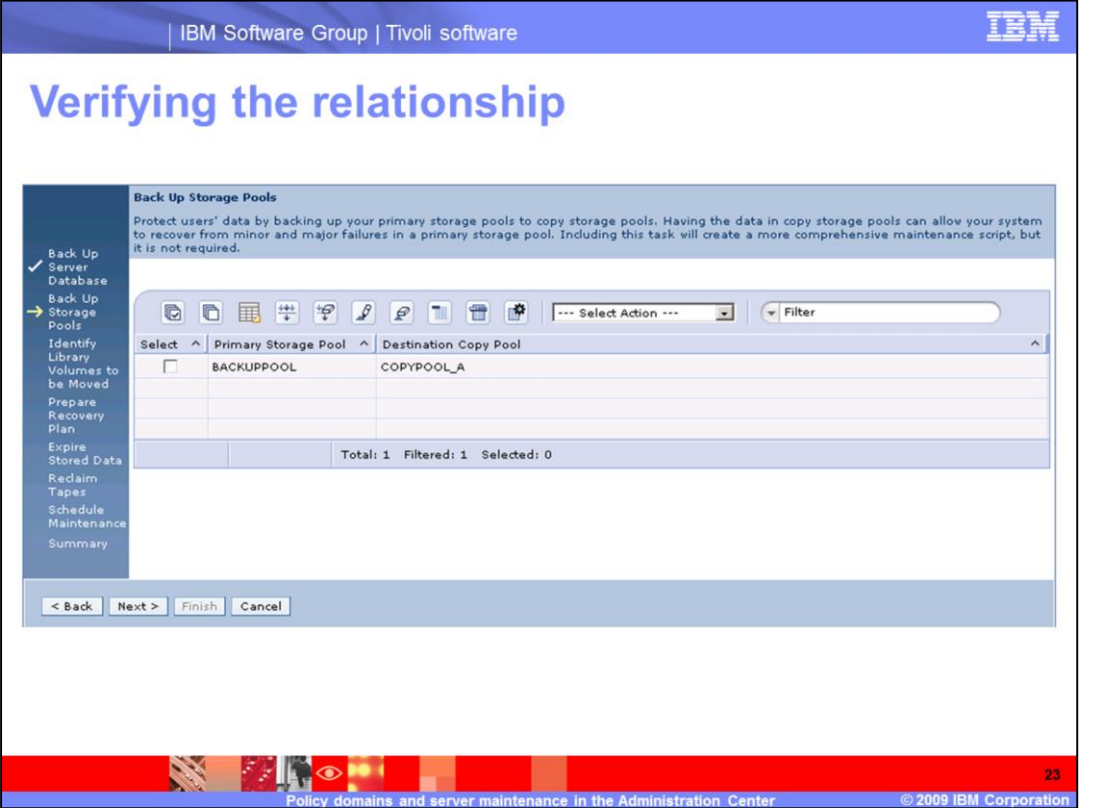

After you select a relationship, the selection that you made is displayed. You can add as many relationships as you need so that all of your primary storage pools have a copy pool.

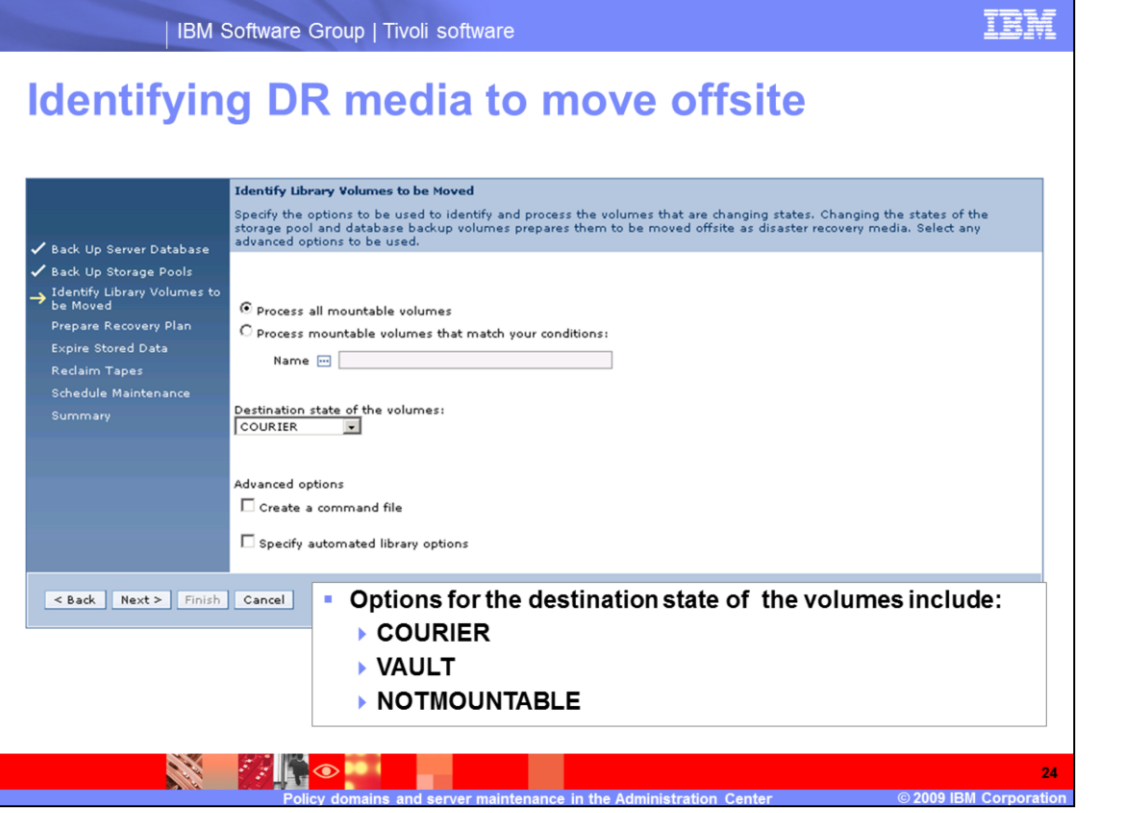

Identify and process the volumes that are changing states. Changing the states of the storage pool and database backup volumes prepares them for moving offsite with the disaster recovery media. You can change the destination state of the volumes to **courier**, **vault**, or **notmountable**. You can also use two advanced options to create a command file and specify automated library options.

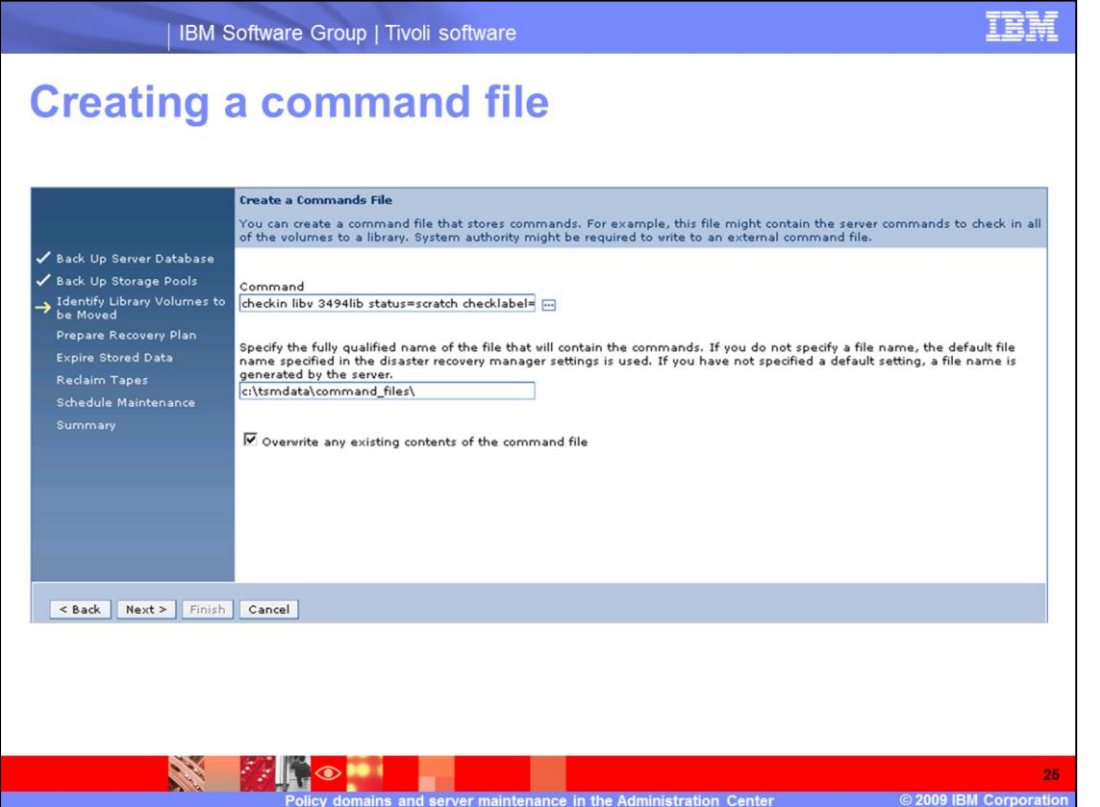

You can create a command file that stores commands. For example, you might create a command file to check in scratch volumes to a tape library. Specify a fully qualified name that contains the commands. If you do not specify a fully qualified name, you use the default file name that is specified in the disaster recovery manager settings. If you do not have a default setting, the server generates a file name.

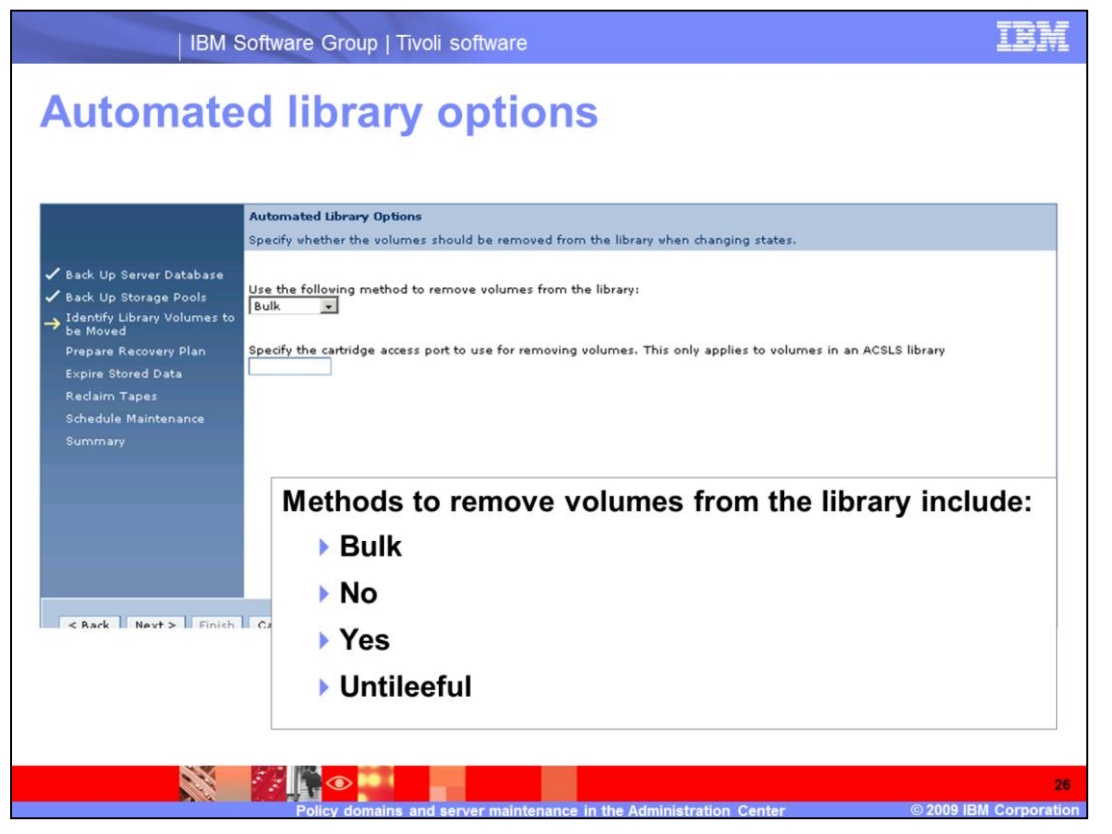

If you have an automated library, you can specify whether volumes can be removed from the library when changing states. Methods to remove volumes from the library include **bulk**, **no**, **yes**, and **untileeful**. The way a library responds to the option depends on the library. If you have an ACSLS library, you can specify the cartridge access port. Refer to the *Tivoli Storage Manager 6.1 Administrative Reference Guide* for your platform.

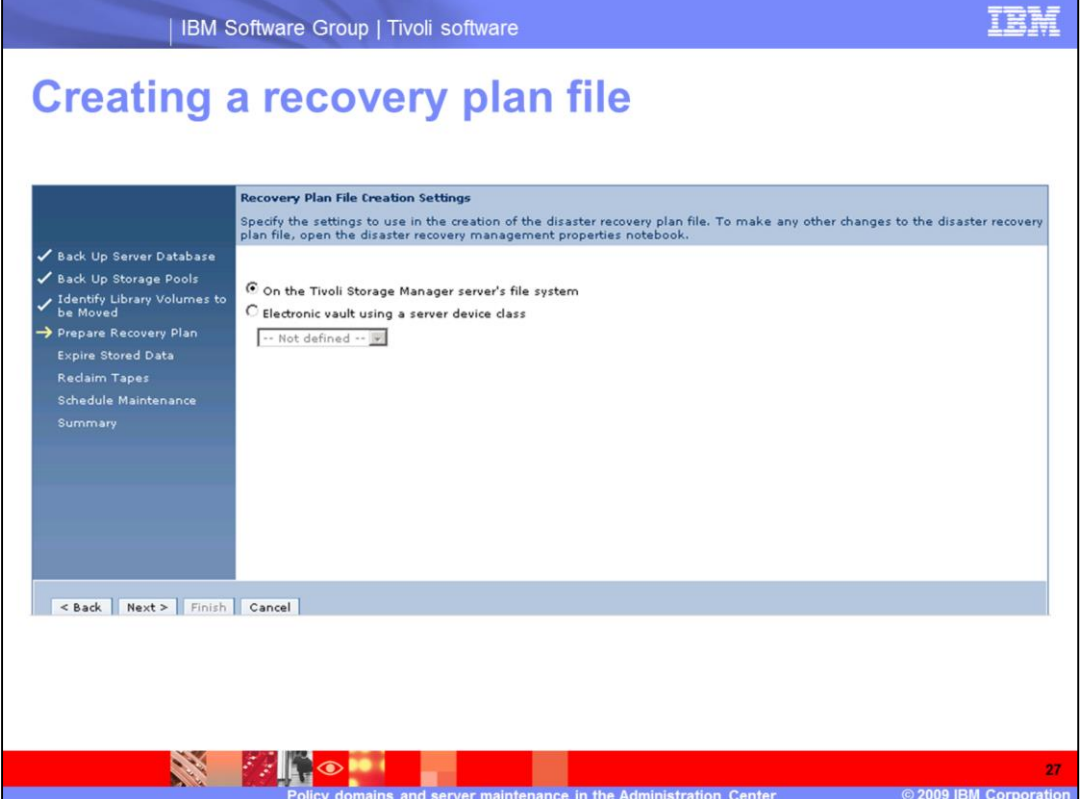

Specify the settings to use when creating the disaster recovery plan file. If you set up server-to-server communications, you can store the plan file on another server. Specify the device class that you set up, which points to the other server.

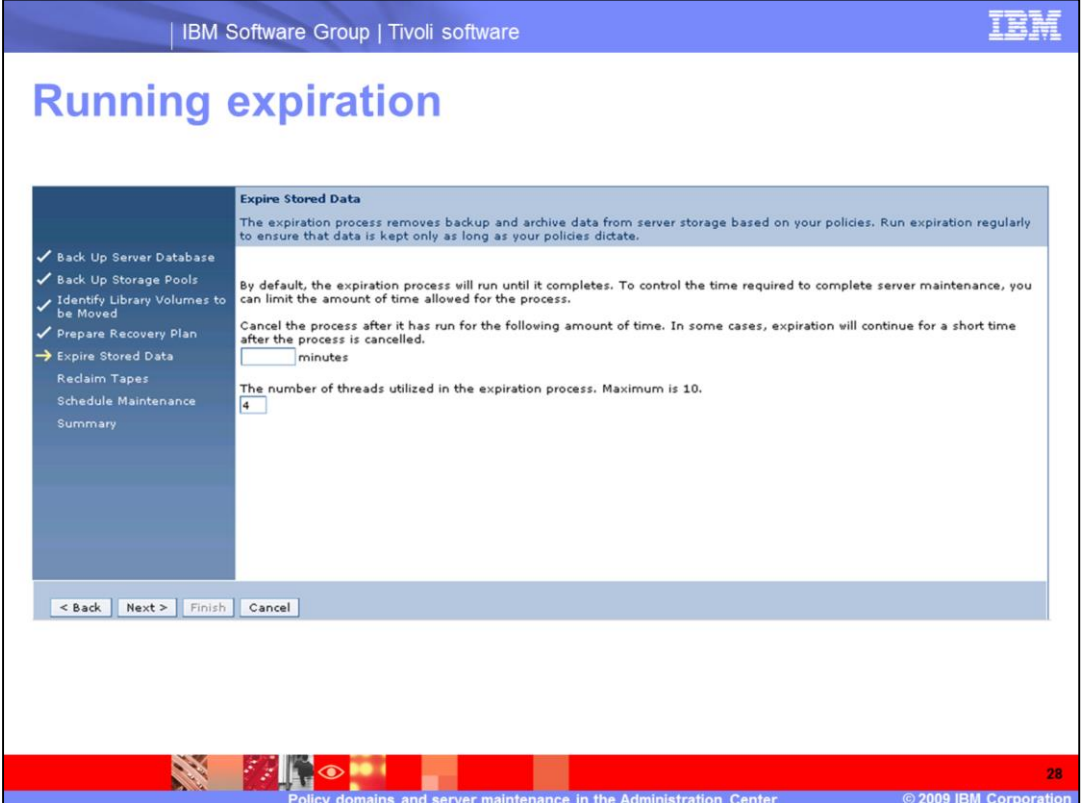

For expiration, specify the number of minutes the process can run and the number of threads the process can use. The maximum number of threads is 10; the default is 4.

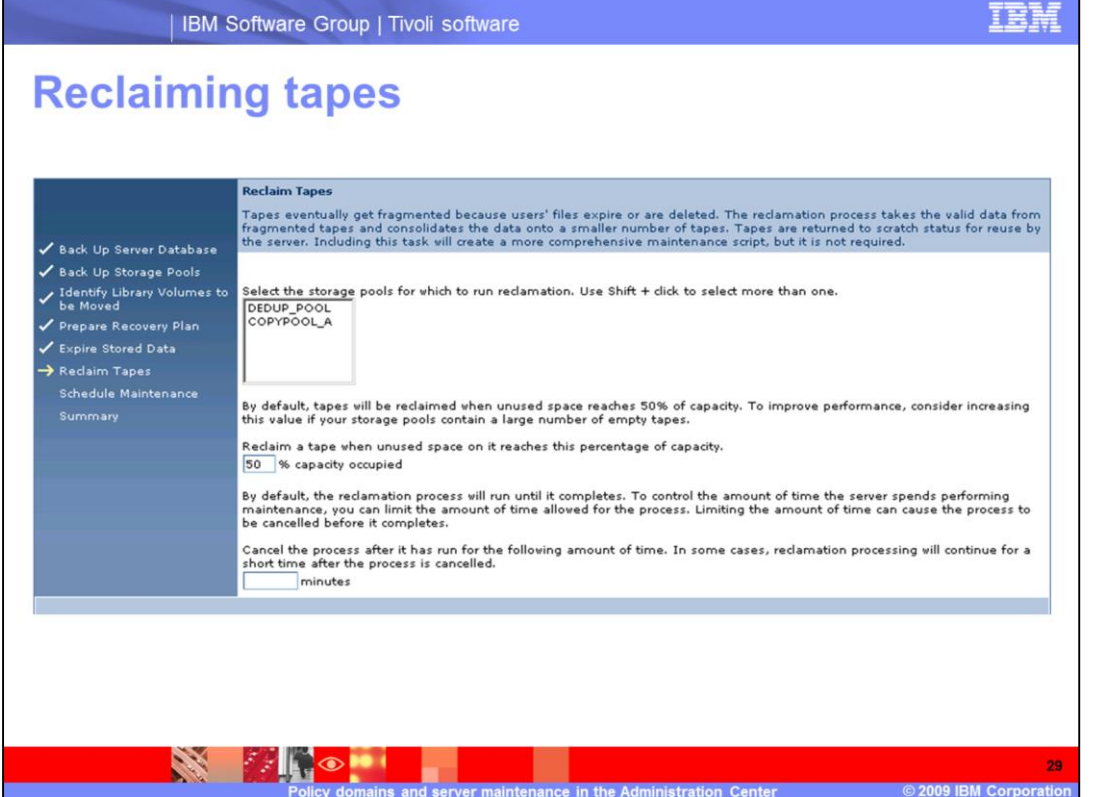

As data expires, tapes can become fragmented. Reclamation is the process of moving the remaining data from multiple volumes to a single volume. You can reuse the empty volumes as scratch. Specify the storage pools to be processed. Tapes are reclaimed when the unused space on the volume reaches the value that you set for the **% capacity occupied**. By default this process runs until it completes. To limit the time that the process runs, you can specify that value in minutes.

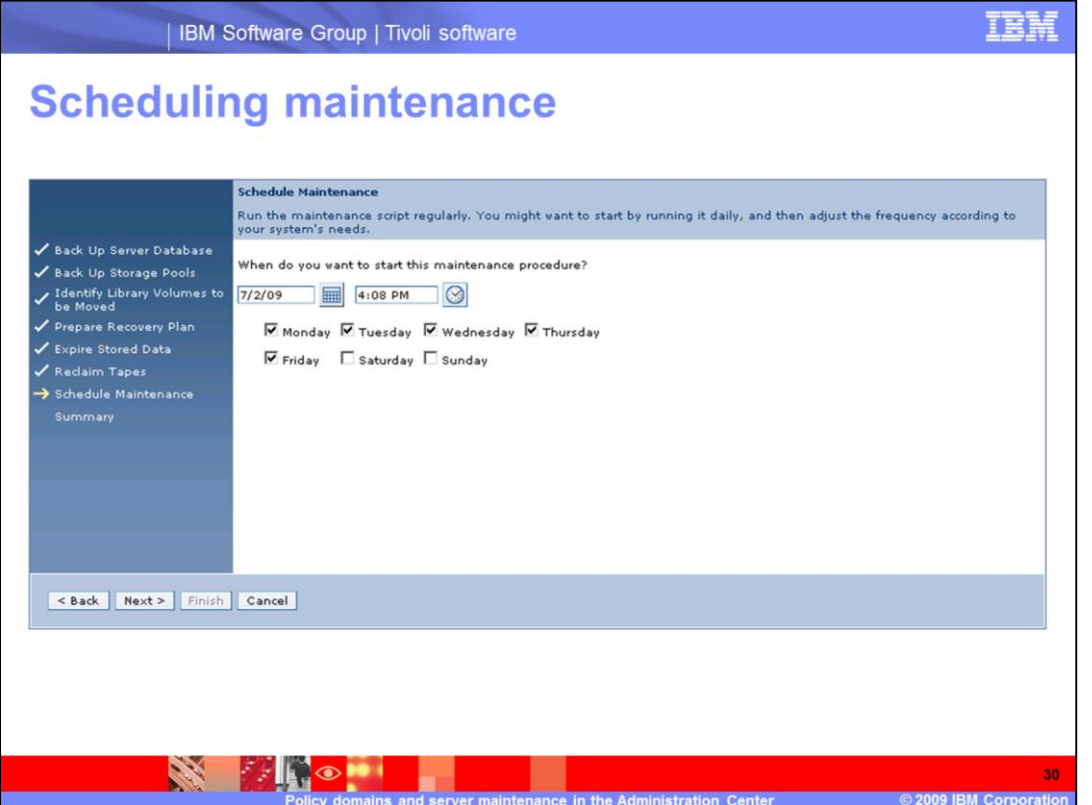

Scheduling the maintenance script ensures that the script runs on a regular basis. You can set the date and time to start the maintenance, and with enhanced scheduling, you can also choose what day or days of the week it will run.

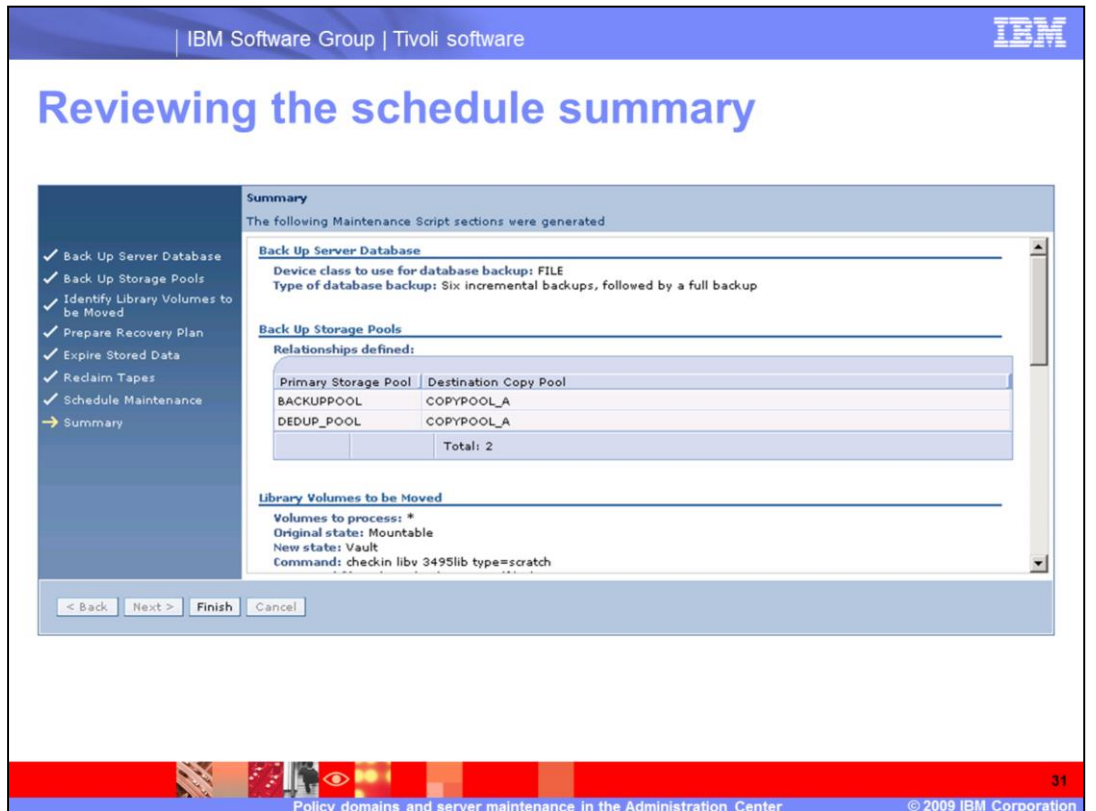

Review the summary page, check all of the settings, and click **Finish**.

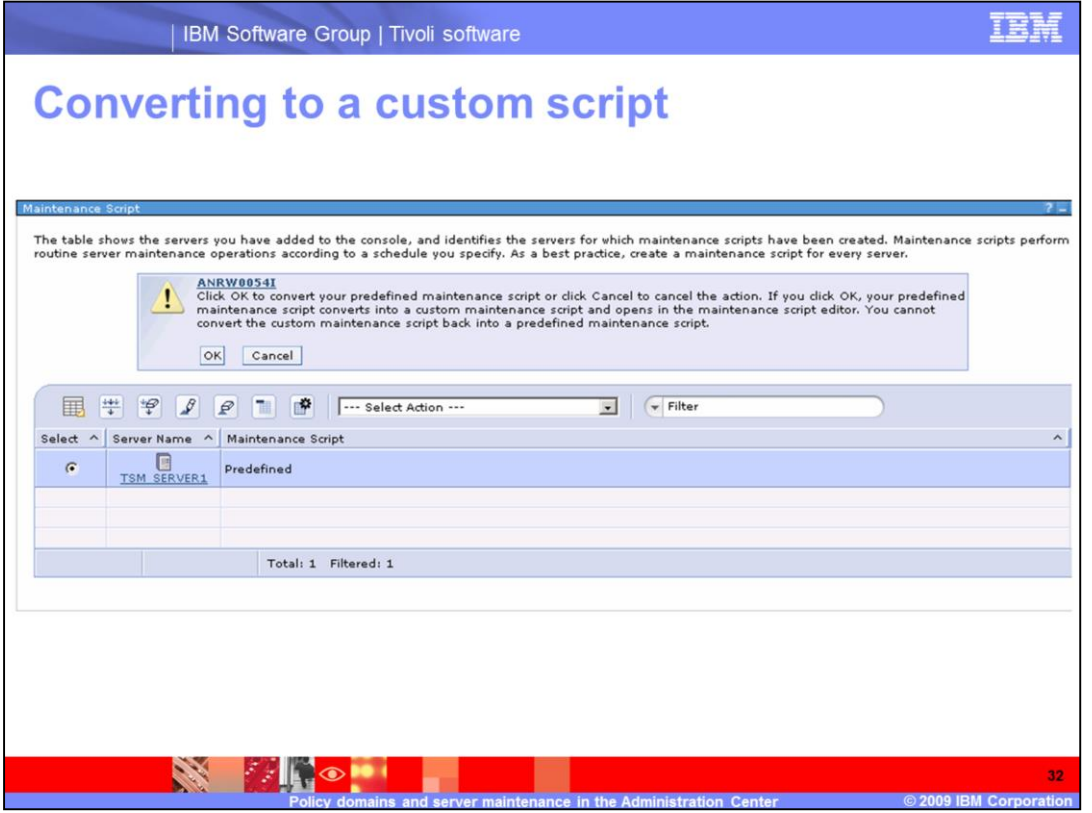

If you have an existing script, you cannot create a new custom script. However, you can convert the existing script to a custom script. When you choose that option, the script editor is displayed. Make any changes you deem necessary. If you make changes, you cannot convert the script back into a predefined maintenance script.

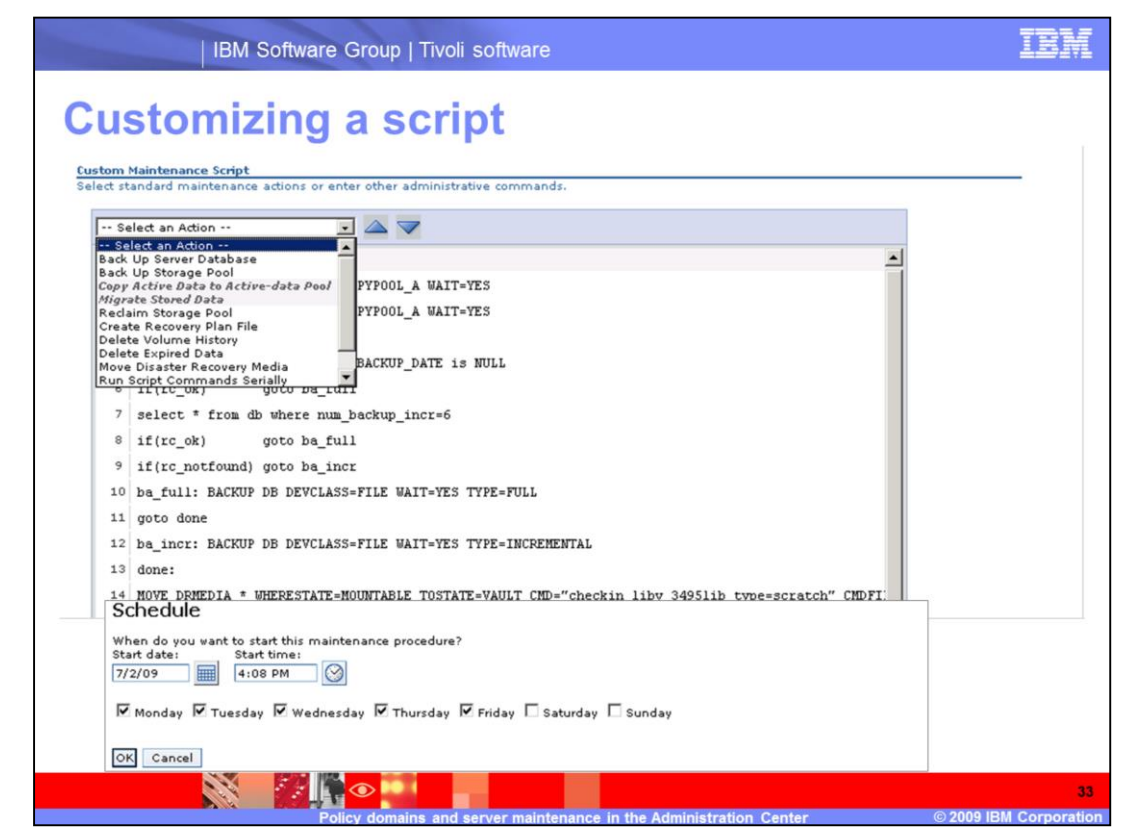

The custom script editor opens a text file. You can create new entries, edit existing entries, and save the resulting script. A menu is available for adding specific actions to the script. You can also select to **run script commands in parallel** or **insert comment**. Use the up and down arrows to move an action up or down in the sequence. Scroll to the bottom of the page to fill in the schedule information for your custom script.

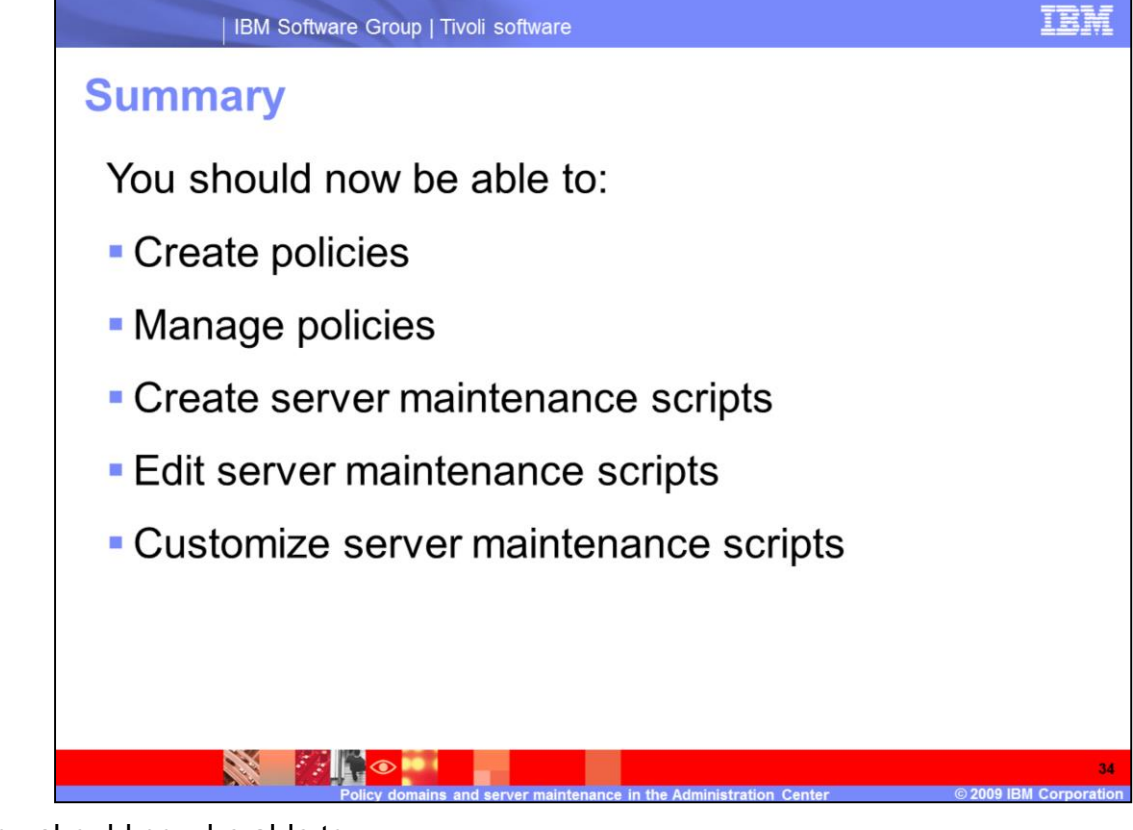

You should now be able to:

- •Create policies
- •Manage policies

•Create server maintenance scripts

- •Edit server maintenance scripts
- •Customize server maintenance scripts

## **Trademarks, copyrights, and disclaimers**

IBM, the IBM logo, ibm.com, and the following terms are trademarks or registered trademarks of International Business Machines Corporation in the United States,

Tivoli

If these and other IBM trademarked terms are marked on their first occurrence in this information with a trademark symbol (® or ™), these symbols indicate U.S.<br>registered or common law trademarks owned by IBM at the time

Other company, product, or service names may be trademarks or service marks of others

Product data has been reviewed for accuracy as of the date of initial publication. Product data is subject to change without notice. This document could include<br>technical inaccuracies or typographical errors. IBM may make

THE INFORMATION PROVIDED IN THIS DOCUMENT IS DISTRIBUTED "AS IS" WITHOUT ANY WARRANTY, EITHER EXPRESS OR IMPLIED. IBM EXPRESSLY DISCLAMS ANY WARRANTY, EITHER EXPRESS OR IMPLIED. IBM SEPRESSLY DISCLAMS ANY WARRANTY, EITHER

IBM makes no representations or warranties, express or implied, regarding non-IBM products and services.

The provision of the information contained herein is not intended to, and does not, grant any right or license under any IBM patents or copyrights. Inquiries regarding

**IBM Director of Licensing<br>IBM Corporation**<br>North Castle Drive<br>Armonk, NY 10504-1785<br>U.S.A

Performance is based on measurements and projections using standard IBM benchmarks in a controlled environment. All customer examples described are presented<br>as illustrations of how those customers have used IBM products a

© Copyright International Business Machines Corporation 2009. All rights reserved.

Note to U.S. Government Users - Documentation related to restricted rights-Use, duplication or disclosure is subject to restrictions set forth in GSA ADP Schedule<br>Contract and IBM Corp.

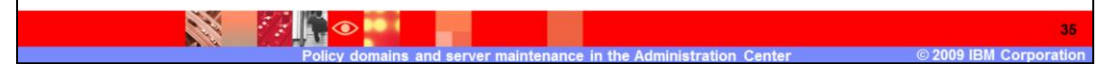